# Dayma **Connecting the School Co**

# Daymap Parent Information

# ardenseniorcoll ur pathway to success

#### **Daymap**

- Attendance
- Progressive Reporting ('summative' tasks and comments)
- Term Reports
- App is available parent access through web browser recommended
- "Preferred Names" throughout

**Microsoft Teams / Moodle**

• Learning materials (some subjects)

### **Student Age and Access to Daymap**

- Student under 18 at beginning of lessons that year PG1 is on Daymap (and PG2 if relevant)
- Student over 18 at beginning of lessons no PG1 on Daymap without "PEI"
	- "Parental Exchange of Information"
	- PEI Forms available at Student Services

**Siblings**

- At MSC, each sibling will have a different Daymap parent account.
- Same email, different username (249998\_P1, 249999\_P1)

#### **Absences**

- Parents (or students, if aged 17 or over) please notify reasons for any absences asap via:
	- Email [absence@msc.sa.edu.au](mailto:absence@msc.sa.edu.au) or
	- SMS name and reason to 0419 941 945
- Text message sent to P1 (Parent/Caregiver 1) after each lesson marked Unexplained absent, requesting to contact the college re absence.

**These lessons may appear on the student's timetable. Face-to-face attendance is not required.**

#### **Mentoring lesson**

- Your student may have a "MENTOR" lesson showing for Friday before school.
- On the timetable to help students easily know who their mentor teacher is.

#### **'Online' classes**

- Usually appear Friday lesson 3.
- E.g. Preparation for Medicine & Dentistry (online), Workplace Practices for Athletes (online), Self-Directed Community Learning.
- If the student has engaged with their teacher in online learning during that week, they will be marked 'present'.

#### **Access Your Account**

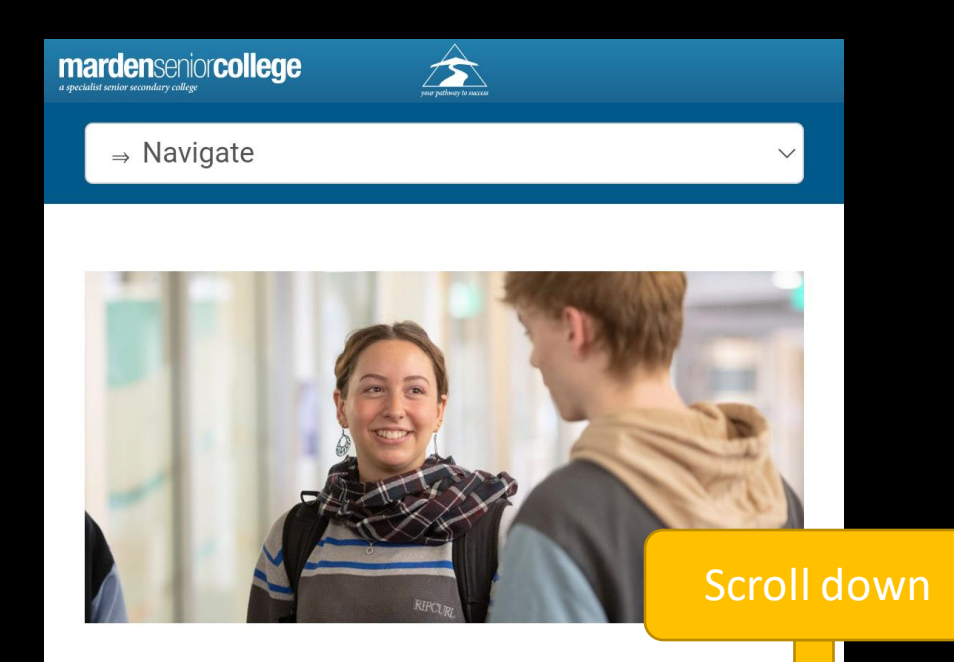

#### Welcome

Marden Senior College (MSC) is a school of choice. And more choice means more life opportunities for you.

Marden is a unique and vibrant place to study. As a specialist senior college, we offer a huge range of SACE Stage 1 and Stage 2 subjects. As a Registered Training Organisation (RTO 40046) you can also study nationally accredited Vocational Education and Training (VET) certificate courses with us.

#### **OUICK LINKS**

**Student absences:** Email absence@msc.sa.edu.au or SMS name and reason to 0419 941 945

**Daymap (Student Portal)** Daymap (Student Timetable) **Daymap Connect (Parent Portal) Moodle Online Email Access Online File Access EdPass Portal EdPass Login instructions Student IT Help Videos Staff Intranet** Please note: Safari is not compatible with Daymap and Fileway.

Calendar Library Wellbeing Facebook | Instagram

#### Access Your Account

# 2 3

your pathway to success

#### **Marden Senior College**

Staff and Students click here for Daymap

Username

Password

Sign In

Forgot your password? Can't access your account?

Enter the email address you have registered with the school along with a matching valid student code. A link to set your password will be emailed to you.

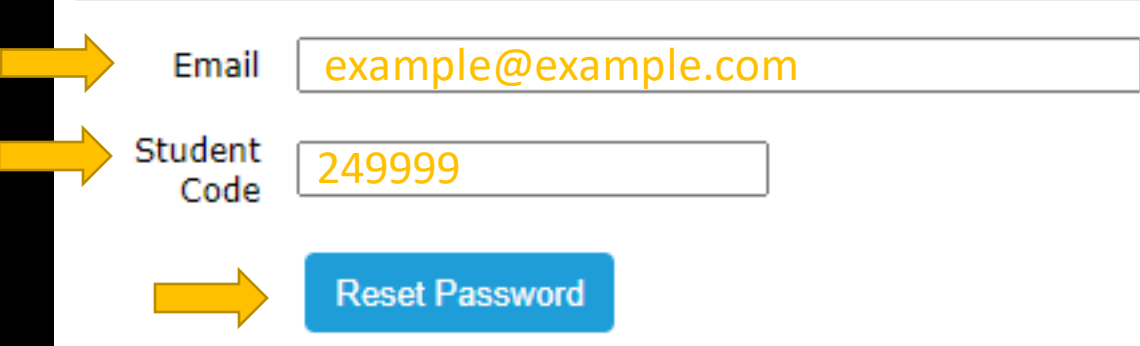

- Follow instructions in your email to set password.
- Check junk folder.
- Contact the school by phone or [info@msc.sa.edu.au](mailto:info@msc.sa.edu.au) if you need assistance.

#### Access Your Account

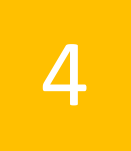

**Amardenseniorcollege** your pathway to success

### **Marden Senior College**

Staff and Students click here for Daymap

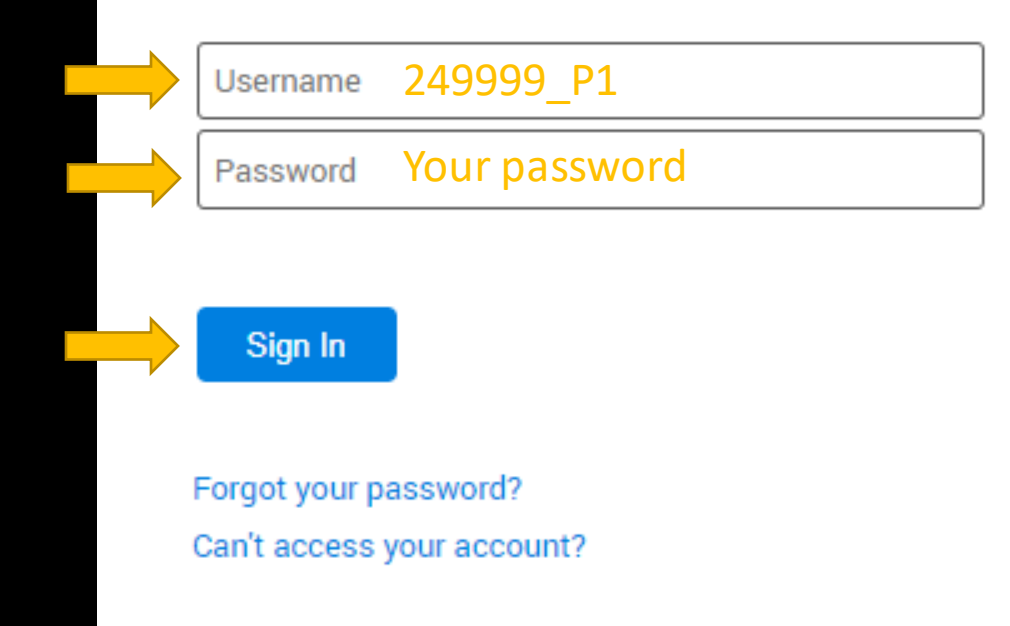

#### **Home Screen**

 $\equiv$   $\infty$ 

#### My Students

Click/Tap your child's name below to view their profile.

#### **TEST STUDENT1**

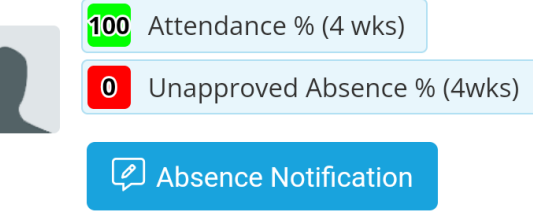

#### **Recent Messages**

You have no recent messages

#### **Upcoming Events**

You have no upcoming events

**Privacy Policy** 

Tap to view your student's information

#### **Home Screen**

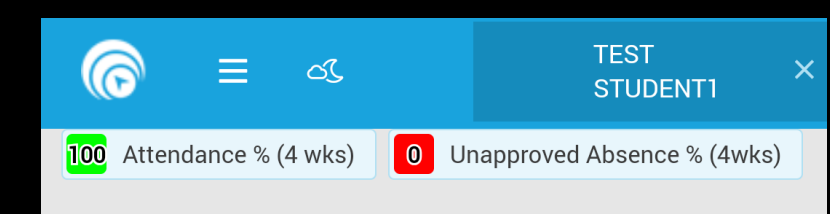

#### **Student Activity**

No recent student activity has been recorded

#### **Tasks and Homework**

STAGE 1 GENERAL MATHEMATICS A Formative ...  $(1MGMSX31)$ Formative: Measuring Lengths and Perimeter Φ, Results published is Set on Thu 8 Feb n Due on Thu 8 Feb Grade: Working above the standard Mark: 4 / 5 Comments: Test comment. STAGE 1 GENERAL MATHEMATICS A Formative ...  $(1MGMSX31)$ **Test task** ☆'

> ✓ Work received □ Set on Sat 17 Feb 12 Due on Wed 21 Feb

Tap to see more details on a task

If task results are not publishedview due date, any uploaded work.

#### **Test task**

#### TEST STUDENT1, 999901

STAGE 1 GENERAL MATHEMATICS A Graded and Marked out of 10 CHRIS MARTIN

Set on 17/02/2024 9:00 AM Due on 21/02/2024 9:00 AM

My Work

A DaymapConnectInstructions (3).pdf **View Feedback** 

Task is now published - Grade / Mark / Comment now visible.

#### **Test task**

#### TEST STUDENT1, 999901

STAGE 1 GENERAL MATHEMATICS A

Graded and Marked out of 10 CHRIS MARTIN

Set on 17/02/2024 9:00 AM Due on 21/02/2024 9:00 AM

My Work

*A* DaymapConnectInstructions (3).pdf **View Feedback** 

Grade: A

Mark: 10/10

Excellent instructions for connecting to Daymap.

#### This Week

Tap Options  $\equiv$ 

This Week

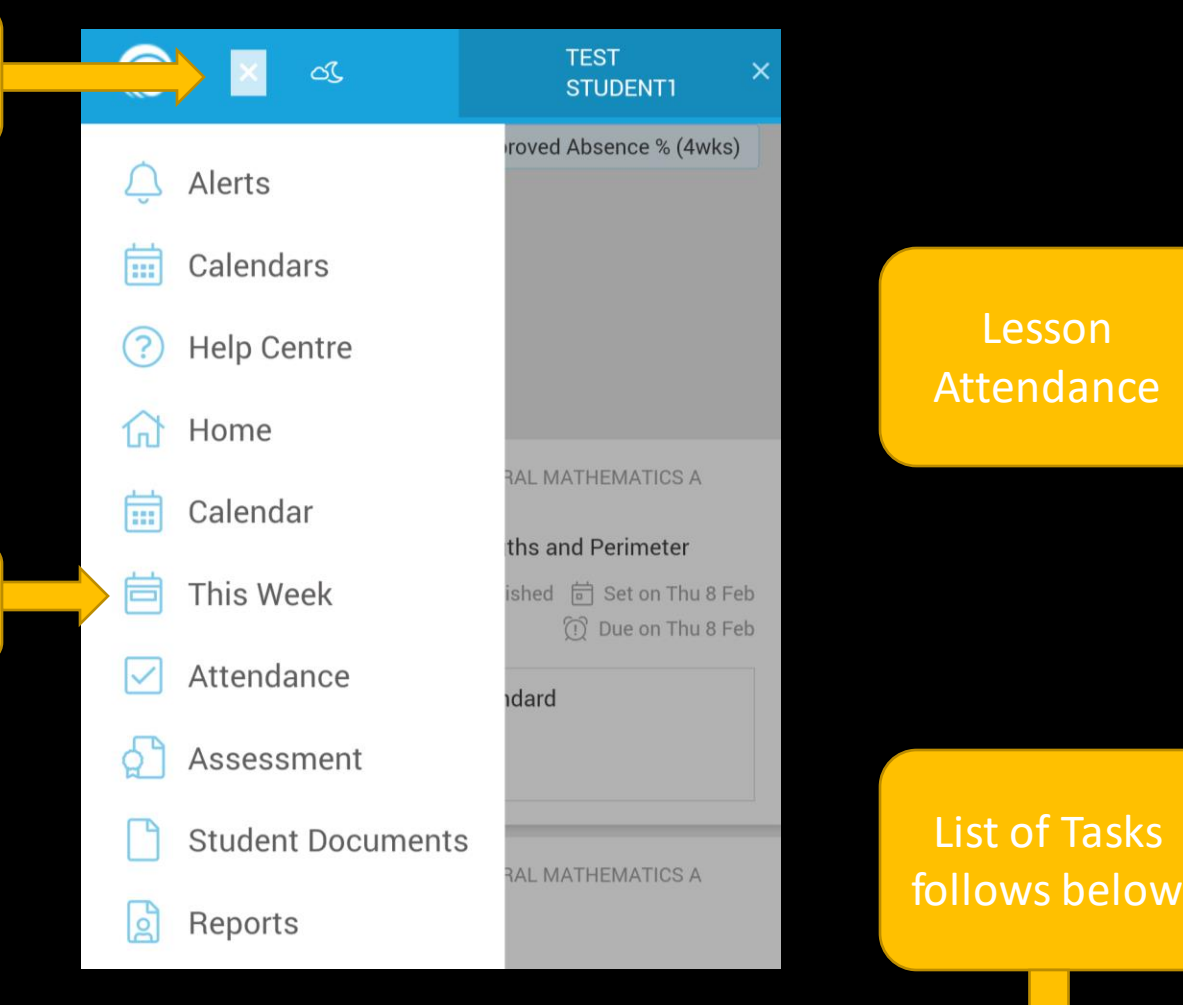

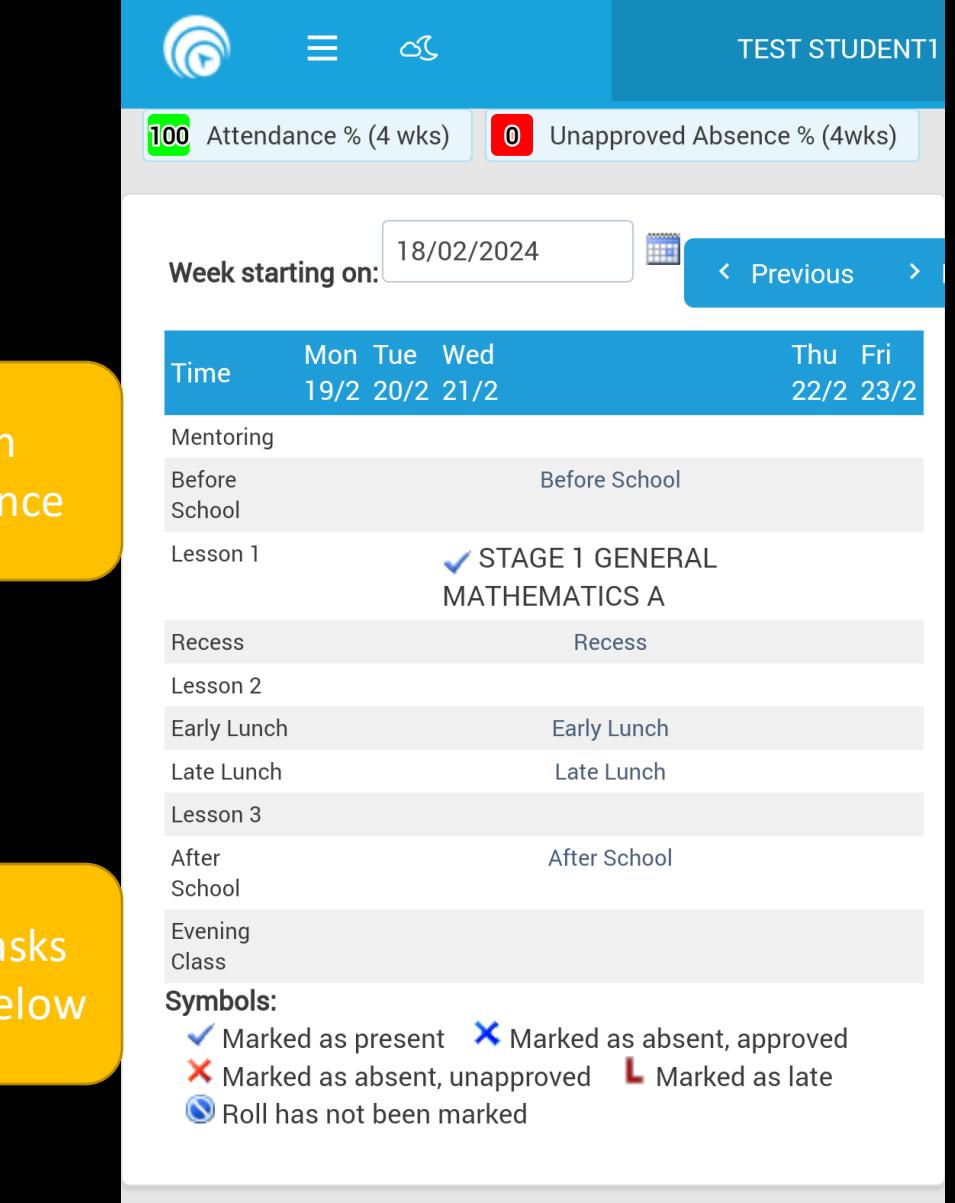

#### Attendance

**TEST**  $\overline{\mathsf{Top}}$  Options  $\Xi$  $\infty$ STUDENT1 roved Absence % (4wks)  $\overline{\mathbb{C}}$ Alerts 崮 Calendars Help Centre ි) Home 伔 **RAL MATHEMATICS A** 扁 Calendar ths and Perimeter 自 This Week ished a Set on Thu 8 Feb to Due on Thu 8 Feb Attendance ☑ Attendance dard ठ्री Assessment **Student Documents RAL MATHEMATICS A** Reports <u>isj</u>

#### Shows whole year and rates per class

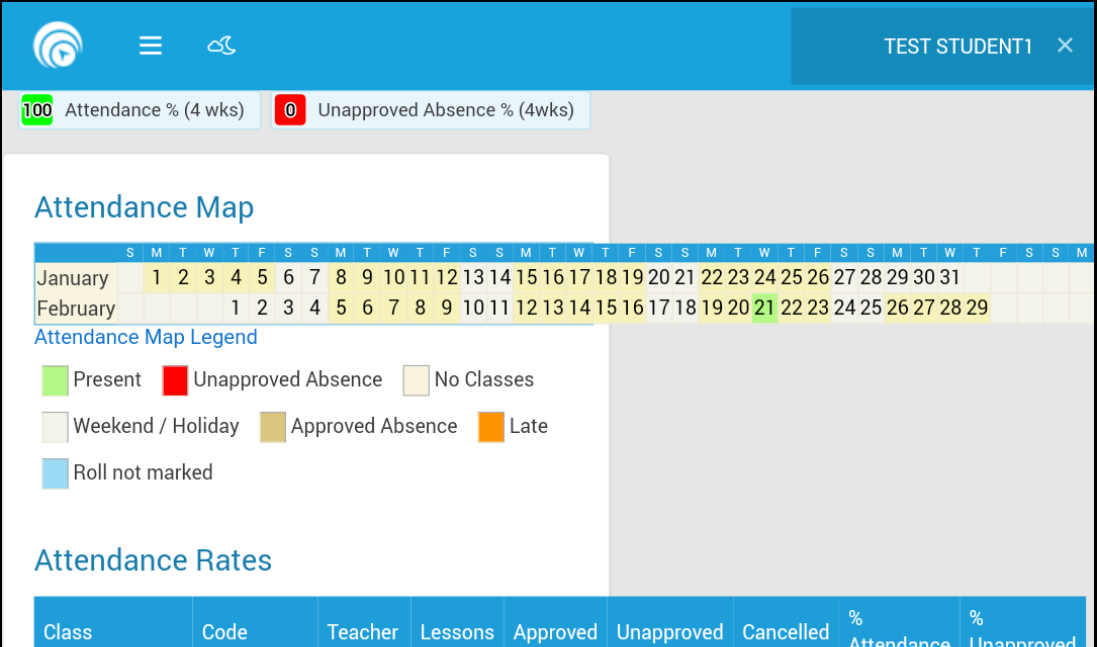

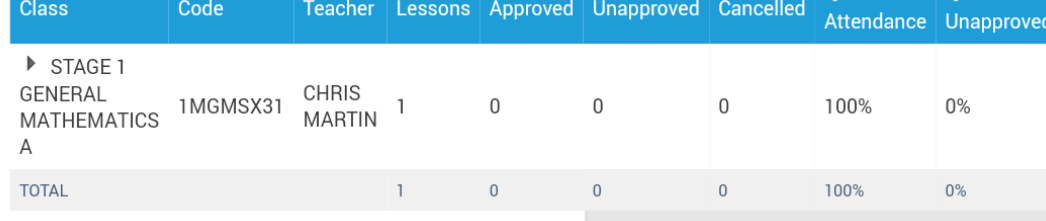

#### Assessment

Tap Options  $\,\equiv\,$ 

Assessment

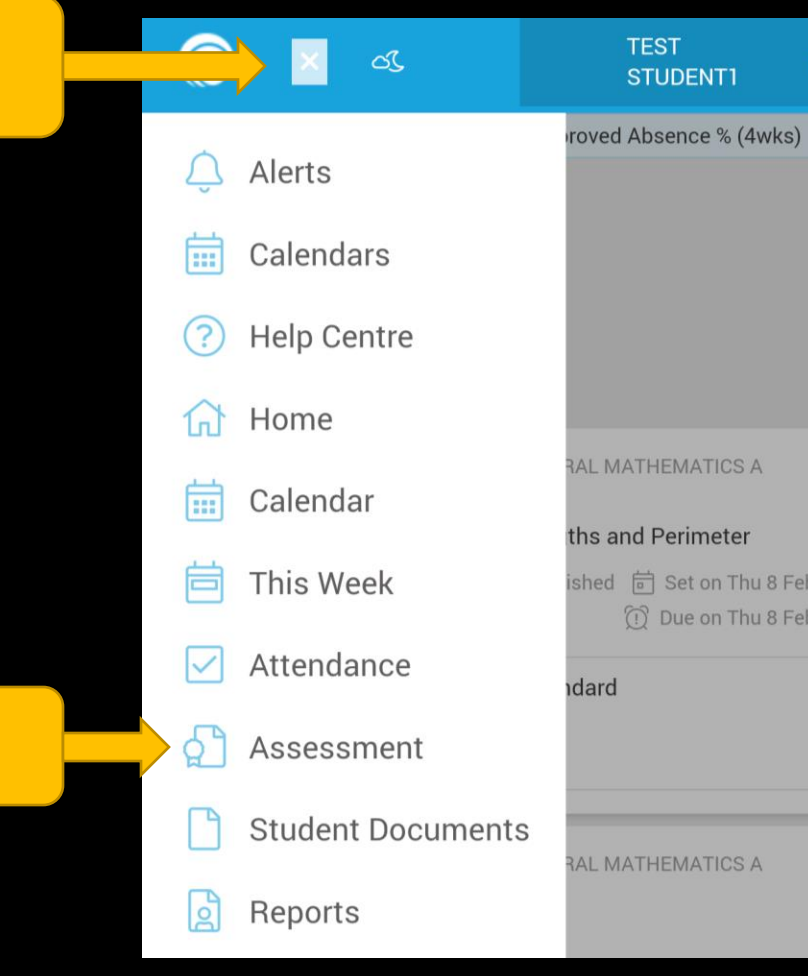

B Feb Feb

#### **Education Progress Report**

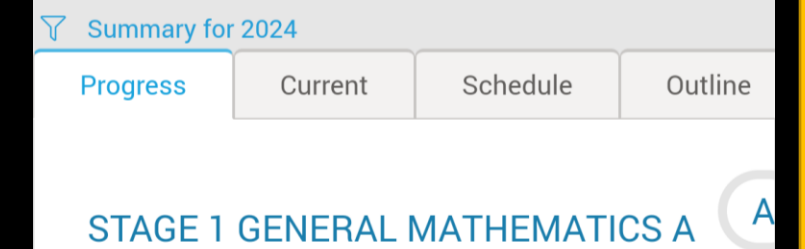

#### Task Due Weighting Results Work **Formative: Measuring** 8 Feb 0  $4/5$ abov **Lengths and Perimeter** stand 21 Feb 20  $10/10$  A **Test task Privacy Policy**

Published tasks and Progress (not Final) grade for each subject

#### Assessment

#### To view a table with all comments

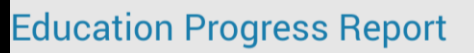

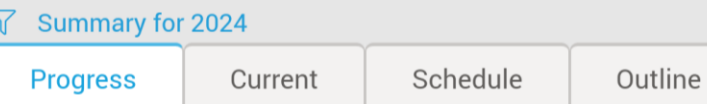

#### STAGE 1 GENERAL MATHEMATICS A

 $\overline{A}$ 

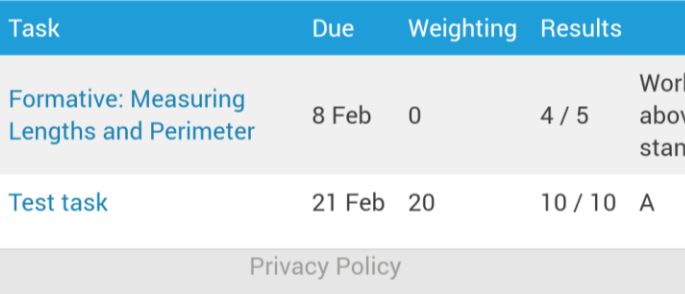

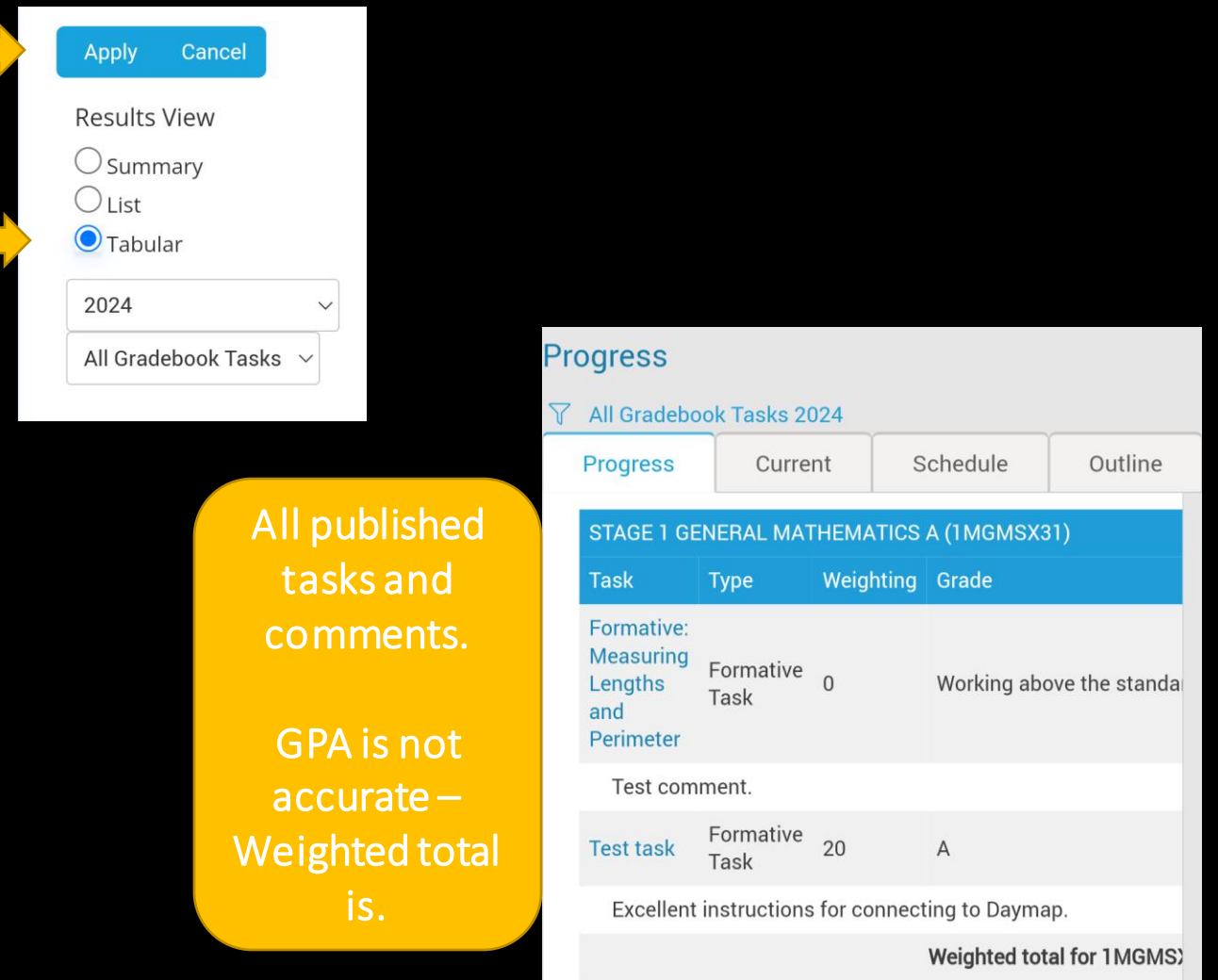

#### Reports

Tap Options ☰

Assessment

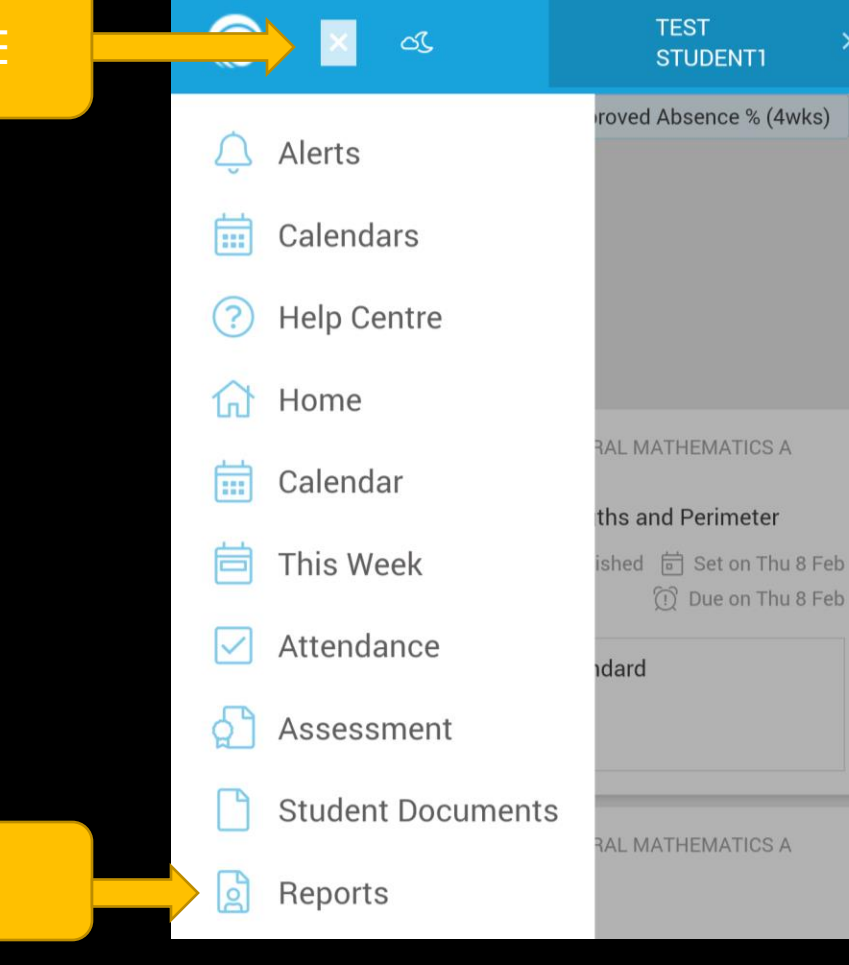

Reports with Grades and Indicators are published at the end of each Term and available here (except Term 4 for Stage 2 subjects)

#### Home Screen

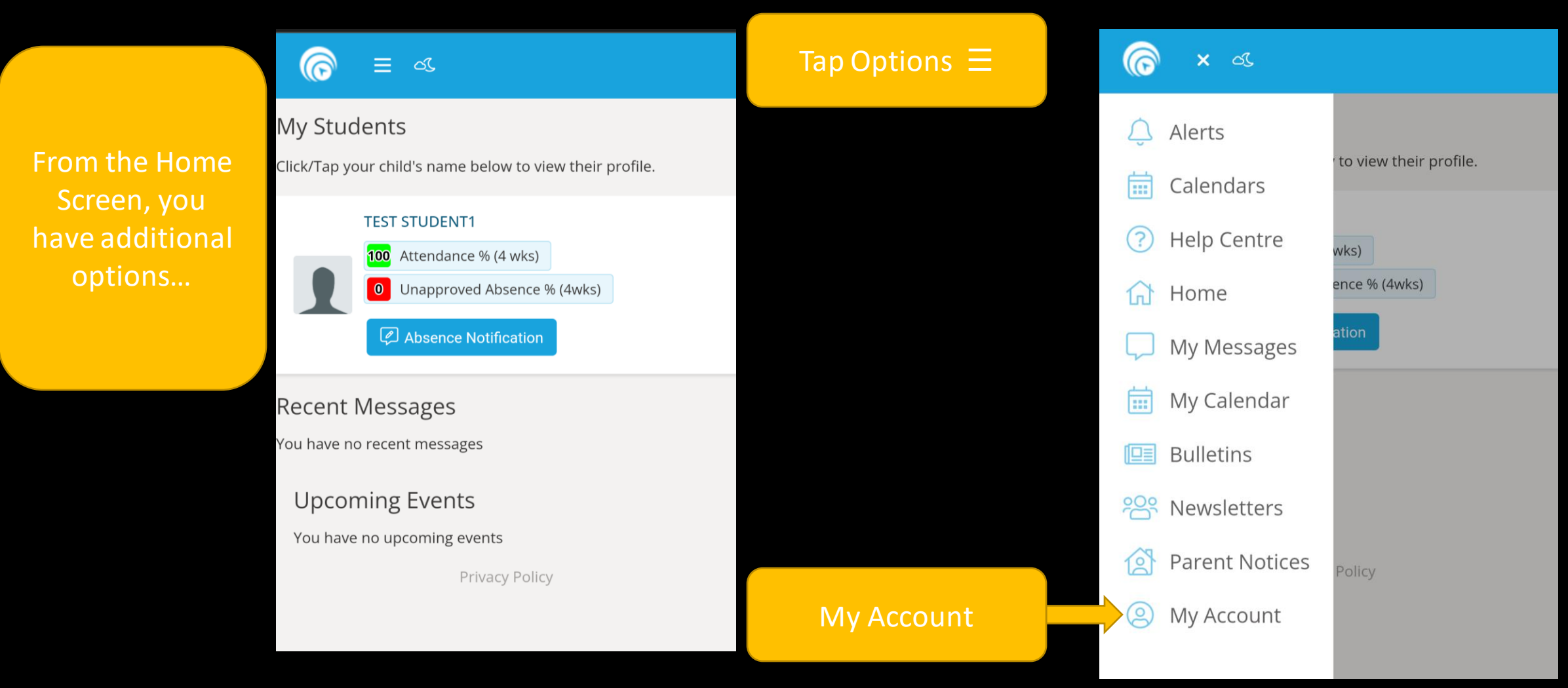

#### My Details

Here you can check that we have your correct contact details. Contact [info@msc.sa.edu.au](mailto:info@msc.sa.edu.au) or 8366 2800 to advise any changes.

### $\equiv$   $\infty$

#### **My Details**

If any of the below details are incorrect or out of date, please report to School Administration

First Name: Title: Mobile: Email: Address Town:

State:

Surname: Home Phone: **Business Phone:** 

> Post Code: Country:

# Where to get help?

Email [info@msc.sa.edu.au](mailto:info@msc.sa.edu.au)

Call front office on 8366 2800

Contact your student's teachers:

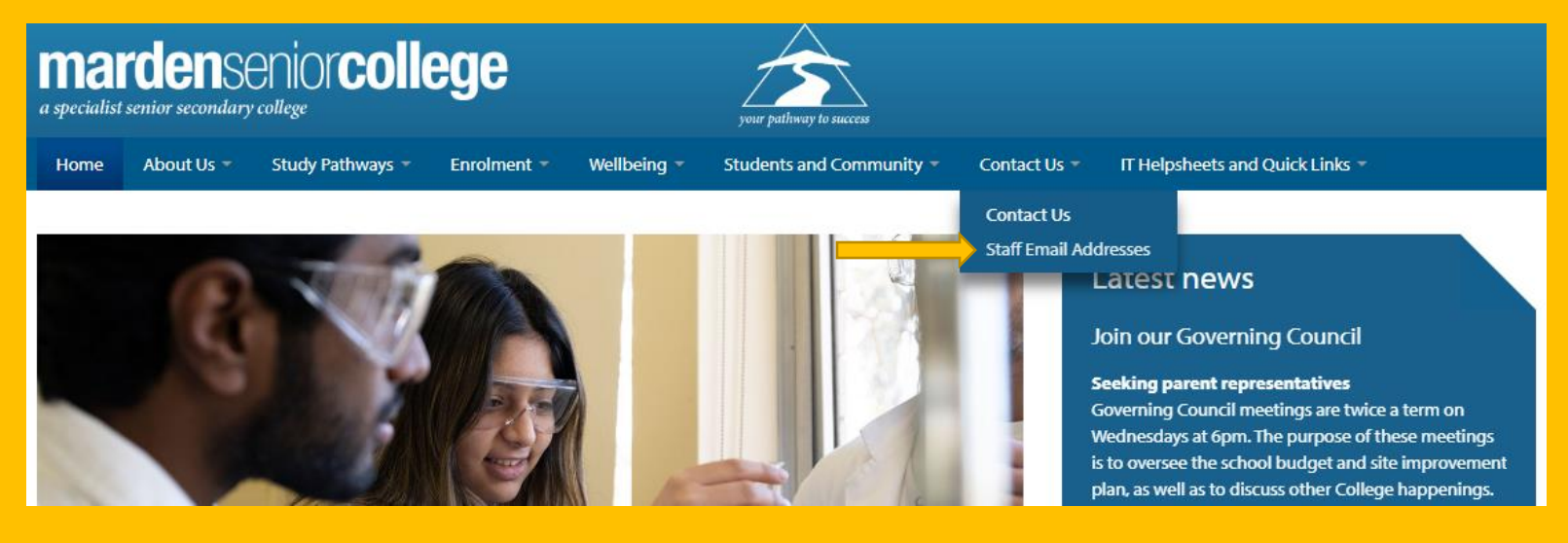

# Any questions?